Bartın Üniversitesi Eğitim Fakültesi Dergisi Cilt 6, Sayı 2, s. 497-515, Haziran 2017 BARTIN – TÜRKİYE

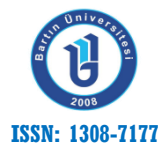

Bartin University Journal of Faculty of Education Volume 6, Issue 2, p. 497-515, June 2017 BARTIN – TURKEY

Doi: 10.14686/buefad.306198

# **Programlama Öğretiminde Robot Kullanımı - Mbot Örneği**

Mustafa NUMANOĞLU, Okutman, Ankara Üniversitesi Enformatik Bölümü, mnuman@ankara.edu.tr Hafize KESER, Prof. Dr., Ankara Üniversitesi Eğitim Bilimleri Fakültesi, keser@ankara.edu.tr

**Öz:** Bu çalışmanın amacı Makeblock tarafından üretilen ve geliştirilen, mBot - STEM Educational Robot Kit platformunun programlama öğretiminde kullanılabilirliğini belirlemektir. Bu amaçla mBot - STEM Educational Robot Kit'in ve mBlock programlama ortamının özellikleri, kullanımı ve programlama yapısı nasıldır, programla öğretimine ilişkin uygulamalar nasıl geliştirilir ve robot kit üzerinde denenir sorularına yanıt aranmıştır. mBot düşük fiyatlı, kolay kurulum ve kullanıma sahip, öğrencilerin programlama öğretiminde kullanılabilecek çok yönlü robotik platformdur. Programlama ve donanım yapısı karmaşık olmadığı için ilkokul öğrencilerinin bile bu robotları rahatlıkla öğrenebilmesi ve kullanabilmesi mümkündür. Robotik öğrenme ve tasarım için gerekli tüm çözümleri bir araya getiren mBot, 38 parçadan oluşmasına rağmen 10-15 dakikada hızlıca birleştirilebilmektedir. Robotun programlanması için grafik programlama desteği sunan mBlock programlama ortamı kullanılmaktadır.

Bu çalışmada mBlock programlama ortamı kullanılarak, temel programla kavramlarını içeren örnek uygulamalar geliştirilmiş ve mBot-Robot Kit üzerinde denenmiştir. Elde edilen bulgular mBlock programlama ortamı ve mBot robot kullanılarak programlama öğretiminde; döngüler, koşul yapıları, fonksiyonlar-prosedürler, değişkenler, listeler ve diziler gibi programlamanın temel kavramlarını içeren uygulamaların kolayca oluşturulup kullanılabileceğini göstermektedir. Türkiye'de programlama öğretimine ilişkin yeni düzenleme 31.08.2016 tarihli ve 65 sayılı Talim Terbiye Kurulu kararıyla gerçekleştirilmiştir. Bu kararla kabul edilen Ortaöğretim Bilgisayar Bilimi Dersi (Kur 1, Kur 2) Öğretim Programı'nda programlama öğretimine yer verilmiştir. Bu nedenle blok tabanlı ortamların kullanılabilirliğini ortaya koyan bu çalışmanın ilgililere bir fikir verebileceği düşünülmektedir. Ayrıca, programlama öğretiminde robot kullanımı ile soyut kavramların kolayca somutlaştırılabileceği ve yazdığı programın etkisini anında gören öğrencilerin problem çözme ve bilgi-işlemsel düşünme becerilerini daha kolay ve hızlı bir şekilde geliştirilebilecekleri söylenebilir.

**Anahtar Kelimeler**: robotla programlama öğretimi, mBlock, mBot

## **Robot Usage in Programmıng Teachıng - Mbot Example**

**Abstract:** The purpose of this study is to determine the usability in programming education of mBot - STEM Educational Robot Kit platform developed and produced by Makeblock. mBot is a versatile robotic platform which is cheap, easy to install and user-friendly. The mBlock programming language, which provides graphical programming support for robot programming is used. Also, mBot provides all the necessary solutions for Robotics learning and designing. Although it is composed of 38 parts, anyone can assemble it in 10-15 minutes. Therefore, it can be used in teaching of programming for students. It is possible to use it for elementary school students because of easy usage of their programming and hardware. In addition it has been thought that teaching programming with robots provide of learning abstract concepts for students. Also it contributes to development of their problem solving and computational thinking skills.

The new regulation on teaching programming in Turkey was realized with Ministry of Education's decision, dated 31.08.2016 which include teaching programming on secondary education curriculum. So that this study is thought to give an idea how to use effective and easy of block based environments. mBlock software and mBot-Robot kit used to develop and test sample applications including basic programming concepts in this study. According to development and testing process, basic programming concepts such as loops, conditions structure, functions, procedures, variables, lists and sequences can be easily created and tested with mBlock software and mBot-Robot Kit.

**Key Wrods**: teaching programming with robot, mBlock, mBot

## **1. GİRİŞ**

Günümüzde programlama becerisi 21. yy. becerileri içerisinde sahip olunması istenen önemli yetkinliklerden birisidir. Özellikle toplumlar tarafından tanınmış kişilerin bu kavramı dile getirmesiyle birlikte pek çok platformda tartışıldığı, eğitim sistemlerine girmesi için projelerin başlatıldığı, özel sektörün de bu girişimleri büyük bir istekle desteklediği görülmektedir. Bunların bir sonucu olarak programlamayı küçük yaştaki öğrencilere öğretmek için birtakım programlama dilleri, ortamları, uygulama yazılımları ve platformlar ortaya çıkmıştır. Birçoğu ücretsiz olan bu araçlarla hiçbir kod kullanmadan, sürükle bırak veya yap-boz oynar gibi, programlar oluşturmak olanaklı hale gelmiştir. Bu tür ortamlara Blok Programlama Ortamları adı verilmektedir. Alice, Blockly, App Inventor, Code Org ve Code Studio, Scratch, KoduLab ve Snap bu ortamlara örnek olarak verilebilir. Alanyazın incelendiğinde, bu tür ortamların eğitimöğretim süreçlerinde oldukça yaygın olarak kullanıldığı görülmektedir. Hubwieser, Giannakos ve Berges (2015), tarafından 12 ülkedeki bilgisayar bilimleri eğitiminin incelendiği çalışmada, ortaöğretim okulları ele alınarak 14 kapsamlı örnek olay çalışmasının sonuçları toplanmıştır. Okullarda farklı alanlarda verilen bilgisayar eğitiminin; amaçlanan hedefler ve yetkinlikler, öğretilen içerik, uygulanan programlama dilleri ve araçları ile değerlendirme boyutları ele alınmış ve öğretmen eğitiminin farklı biçimleri hakkında bilgiler özetlenmiştir. Bu çalışmada, ülkelerde tercih edilen programlama dilleri veya araçları, LEGO Mindstorms veya Raspberry Pi gibi donanım tabanlı sistemler olarak belirtilmektedir. Bu ülkelerin Scratch, Kodu, Blockly veya Alice gibi eğitim programlama ortamlarını kendi dillerinde kullandıkları ve bu ortamlara dayalı BlueJ veya Java's Cool gibi dilleri tercih ettikleri ifade edilmektedir. Ayrıca, C#, Python, AppInventor veya Java gibi programlama dillerinin de eğitim programlarında yer aldığı vurgulanmaktadır.

Öğrencilere programlamanın temel özelliklerini, kod yazma mantığını öğretmeye yönelik hazırlanmış, kendi başına oyun oynayarak, eğlenerek oyunlarla programlama öğretmeyi amaçlayan Oyuna Dayalı Programlama Ortamları diyebileceğimiz uygulamalar da bulunmaktadır. Bu uygulamalara örnek olarak; Hopscotch, All Can Code (Run Marco!), Code Monkey, Light-Bot ve Made w/Code verilebilir. Alanyazında bu ortamların etkililiği üzerine yapılmış çalışmalar bulunmaktadır. Yue ve Wan (2015) tarafından programlama kavramlarını öğrenmek için dijital oyunlar kullanmanın etkinliğini değerlendirmek amacı ile yapılan araştırmada, dijital oyunların son derece oynanabilir, multimedya yeterliliği uygun, eğlendirici, pratik ve kullanım kolaylığına sahip olduğu sonucuna varılmıştır. Ayrıca araştırma, programlama kavramlarını öğrenmek için dijital oyunların etkili bir araç olduğunu göstermiştir.

Öğrencilere programlama öğretimini fiziksel bir robotla vermeyi amaçlayan programlanabilir robotlar, akıllı nesneler ve kendin yap kitleri ve setleri, ayrıca sanal robot programlama ortamları ve robot programlama dilleri gibi araçlar oldukça yaygınlaşmış bulunmaktadır. Çünkü teknolojinin gelişimi ile birlikte robot eğitimine verilen önem giderek artmış ve birçok firma robot eğitim kitleri ve setleri üretme yoluna gitmiştir. Birçok ülke, robot eğitiminin yanında fen ve teknoloji derslerinde de robot kitleri kullanmaya başlamıştır (Fidan ve Yalçın, 2012). Bu araçlara örnek olarak; Lego Mindstorms Kitleri (NXT, Ev3), VEX IQ Platformu Kitleri (Starter Kits), Parallax Robotics Kitleri (Robotics Arduino Shield Kit), Fischertechnik Kitleri (Fischertechnik Introduction to STEM I ve II), Makeblock Kitleri (mBot - STEM Educational Robot Kit), Dash ve Dot, Primo ve Robo Mind verilebilir. Robot programlama dillerine ise; ROBOT C ve Parallax Propeller C, Microsoft Robotics Developer Studio R4, Mindstorm Nxt Education, Microsoft Small Basic, Microsoft Touch Develop, S4A, Arduino, mBlock örnek olarak gösterilebilir. Bunların dışında ise hâlihazırda kullanılan diğer programlama dilleri ve ortamları da robot programlama için kullanılabilmektedir.

Robotların sınıf ortamında, özellikle STEM (Science, Technology, Engineering and Mathematics- Fen, Teknoloji, Mühendislik ve Matematik) eğitimi için kullanımı blok tabanlı ortamlara göre daha eski olduğu için bu alanda çok fazla araştırma bulunmaktadır. Bu araştırmalardan bazıları aşağıda kısaca özetlenmektedir.

Karim, Lemaignan ve Mondada (2015) tarafından ortaöğretim okullarında STEM eğitiminde robot kullanımının, sınıfları yeniden biçimlendirmeye ve öğrenme için yeni yollar bulmaya teşvik edebileceğinin araştırıldığı başka bir çalışmada ise; matematik ve fizik derslerinde robot tabanlı öğrenme faaliyetleri için mevcut robot platformları ve araçları alanyazına dayalı olarak incelenmiştir. Bu araçların sınıf ortamı için uygunluğu (maliyet, kullanım kolaylığı, öğretmen için yönetim yükü vb.) değerlendirilmiştir. Buna göre; robotik eğitim faaliyetlerinin öğrenmede olumlu rol oynadığı, yaratıcı düşünceyi ve problem çözme becerilerini geliştirdiği, ayrıca robotlar ile etkileşimin eğitime yönelik olumlu tutumları ve isteklendirmeyi artırdığı savunulmaktadır. Yanı sıra sınıfta robotların kullanımının yeni didaktik alanları kapsayacak şekilde tamamen teknolojiden eğitime taşındığını, geleneksel robotik eğitiminin teknik olmayan öğrenme etkinliklerine doğru evrildiği belirtilmektedir. Ayrıca, sınıflarda robotlarla birlikte artırılmış gerçeklik uygulamalarının kullanılabileceği bir çerçeve eğitim önerilmektedir. Bunun vektörler, kuvvetler, yerçekimi, geometri, elektromanyetik gibi görünmez ve soyut kavramların görselleştirilmesini sağlayacağı, bu ve benzeri soyut kavramların öğrenilmesinde öğrencilere yardımcı olacağı, öğrenciyi isteklendireceği ve öğrenmeyi artıracağı vurgulanmaktadır.

Resinovic (2015) tarafından küçük bir grup üzerinde yapılan araştırma sonucunda ise; insansı robot ve görsel programlama dilleri kullanarak oyun programlama ile bilgisayar programlama becerilerinin hızlı ve kolayca öğretilebileceği belirlenmiştir. Aynı zamanda öğrencilerin çok büyük olasılıkla robotik bilgi ve becerileri de kazanmasına yardımcı olacağı; öğrencileri isteklendireceği ve bilgi-işlemsel düşünme (Computational Thinking) becerisini artıracağı vurgulanmıştır.

Saleiro ve ark. (2013) tarafından yapılan bir araştırmada; eğitimde düşük maliyetli, sınıf odaklı, eğitim amaçlı robotlar kullanarak probleme dayalı öğrenme etkinlikleri ve matematiksel akıl yürütme eğitimlerinin daha başarılı ve motive edici olabileceği belirtilmektedir. Herhangi bir ek yazılım yüklenmesini gerektirmeyen bu robot sistemlerinin (PIC microcontroller, Arduino veya Raspberry Pi temeli ve Blockly ile programlanan) 3. ve 4. sınıf öğrencilerinde bile başarıyla kullanılabileceği ifade edilmektedir.

Yadagiri, Krishnamoorthy ve Kapila (2015) tarafından robot programlama ile programlamanın temel kavramlarını öğretmek amacıyla geliştirilen bir robot, bir labirent tabanlı eğitim oyunu ve blok tabanlı görsel robot programlama aracının kullanıldığı diğer bir araştırma sonucunda ise bu ortamların 12. sınıf öğrencilerinin programlama öğretiminde kullanılmasının hızlı, kolay ve eğlenceli şekilde öğrenmeyi gerçekleştirdiği tespit edilmiştir.

Merino ve ark. (2016) tarafından STEM eğitimi laboratuvarlarında yaygın olarak kullanılan kablosuz robotik eğitim platformlarının incelendiği çalışmada ise, DFRobotShop Rover v2 Bluetooth Kit, Makeblock mBot - STEM Educational Robot Kit, Dr Robot Wireless Networked Autonomous Mobile Robot, LEGO MIDSTORMS ve Wheeled Robot based on NI myRIO analiz edilmiştir. Analiz sonucunda bu platformların yaygın olarak kullanıldığı belirtilmiş, yanı sıra STEM eğitiminde kullanılmak üzere açık kaynak kodlu bir başka donanım aracı önerilmiştir. Ayrıca, kullanılacak araçlarda; yeniden yapılandırma olanakları, ölçeklenebilirlik, uygunluk, eşzamanlılık, koruma özellikleri, prototipsel yapı ve esneklik açısından bulunması gereken özellikler belirlenmiştir.

Bu alanda Türkiye'de yapılan çalışmalar incelendiğinde ise; programlama öğretimini ve bu konudaki yeni yaklaşımları inceleyen birçok araştırmanın yapıldığı dikkati çekmektedir. Bu araştırmaların bir kısmı, blok programlama ortamlarını inceleyen araştırmalar olup bu ortamların etkililiğini çeşitli açılardan ortaya koymaktadır (Genç ve Karakuş, 2011; Erol ve Şendağ, 2012; Kalelioğlu, 2014; Kalelioğlu ve Gülbahar, 2014; Kalelioğlu, Gülbahar, Akçay ve Doğan, 2014; Yükseltürk ve Altıok, 2015; Çatlak, Tekdal ve Baz, 2015; Demirer ve Sak, 2016; Yükseltürk ve Altıok, 2016). Diğer bir kısmı ise robot geliştirme ve programlama ortamları ile dillerine yönelik olarak yapılan araştırmalardır (Ersoy, Madran ve Gülbahar, 2016; Özdemir, Çelik ve Öz, 2009; Akçay, 2009; Çavaş ve diğerleri, 2012; Fidan ve Yalçın, 2012). Bu araştırmalarda eğitimde robot kullanımının, öğrenmede olumlu rol oynadığı, yaratıcı düşünceyi ve problem çözme becerilerini geliştirdiği, öğrencileri isteklendirdiği belirtilmektedir.

Alanyazından elde edilen sonuçlara göre; blok programlama ortam ve araçları ile eğitim amaçlı robotların sınıf ortamında yaygın olarak kullanıldığı söylenebilir. Bu ortam ve araçların kullanılmasıyla programlama becerilerini hızlı, kolayca ve eğlenceli şekilde öğrenmeyi sağladığı, öğrencilerin başarısını yükselttiği, isteklerini artırdığı, yaratıcı düşünceyi ve problem çözme becerilerini geliştirdiği ifade edilebilir. Ayrıca, programlama öğretimi için robot kullanılabileceği, robotik bilgi ve becerilerin kazanılmasına yardımcı olabileceği; öğrencileri isteklendirebileceği ve bilgi-işlemsel düşünme becerilerini artırabileceği, robotlar ile etkileşimin eğitime yönelik olumlu tutumları ve isteklendirmeyi sağlayabileceği söylenebilir. Bu sonuçlar geleneksel yöntemlere göre daha etkili ve verimli sonuçların elde edilebileceğini göstermektedir.

Ancak, yapılan çalışmaların sınırlı sayıda platform ve araç üzerinde gerçekleştirildiği ve eğitsel süreçlere getirdiği katkı türü ve düzeyinin belirlendiği çalışmaların oldukça az olduğu görülmektedir. Örneğin; başarıyı, programlama becerilerini, bilgi-işlemsel düşünme becerilerini ne ölçüde artırdığı, öğrencileri derse karşı ne ölçüde isteklendirdiği veya derse katılımı ne ölçüde sağladığına yönelik çok az çalışma bulunmaktadır. Bu nokta da daha fazla platformun incelenmesi ve eğitsel bağlamda kullanılabilirliğinin ve eğitsel süreçlere katkısının ve düzeyinin belirlenmesi, önemi her geçen gün artan ve yaygınlaşan programlama öğretimine daha çok katkı sağlayacaktır.

Yapılan alanyazın taramasında çok sayıda platform, programlama ortamı ve robotik kit incelenmiş, Makeblock tarafından üretilen, mBot - STEM Educational Robot Kit platformunun eğitsel bağlamda programlama öğretiminde kullanılabilirliğinin incelenmediği belirlenmiştir. Bu nedenle incelemek için tercih edilmiştir. Ayrıca programlama ortamının ücretsiz, robotik kitin diğer kitlere göre çok daha uygun maliyetli olması, açık kaynaklı donanın ve yazılım desteği sunması ve ülkemizde rahatlıkla temin edilebiliyor olması gibi nedenler de bu tercihteki önemli etkenlerdir. Bu bulgulardan hareketle Makeblock tarafından üretilen, mBot - STEM Educational Robot Kit platformunun programlama öğretiminde kullanılabilirliğinin belirlenmesine gereksinim duyulmuştur.

Bu çalışmanın amacı Makeblock tarafından üretilen ve geliştirilen, mBot - STEM Educational Robot Kit platformunun programlama öğretiminde kullanılabilirliğini belirlemektir. Bu genel amaç doğrultusunda aşağıdaki sorulara yanıt aranmıştır.

- mBot STEM Educational Robot Kit'in ve mBlock programlama ortamının özellikleri, kullanımı ve programlama yapısı nasıldır?
- Temel programlama kavramlarını içeren uygulamalar mBlock programlama ortamında nasıl geliştirilir ve geliştirilen örnek uygulamaların robot kit üzerindeki deneme sonuçları nasıldır?

## **2. YÖNTEM**

Makeblock tarafından üretilen, mBot - STEM Educational Robot Kit platformunun programlama öğretiminde kullanılabilirliğini belirlemeyi amaçlayan araştırma, geliştirme araştırması modelinde desenlenmiştir. 1980'li yılardan beri eğitim teknolojisi alanının temel bir araştırma yöntemi öğretimsel araç, model ya da etkinliklerin tasarım, geliştirme ya da değerlendirilmelerine odaklanan geliştirme araştırmlarıdır (Briggs, 1984; Driscoll ve Dick, 1999). Bu doğrultuda öncelikle, diğer ülkelerde ve Türkiye'de programlama öğretiminde kullanılan platformalar, ortam ve araçlar ile robot kullanımına yönelik çalışmalar ışığında mBot - STEM Educational Robot Kit'in teknik ve öğretimsel özellikleri incelenmiştir. Bu incelemenin kapsamı içerisinde mBlock programlama ortamı, programlama yapıları ve kullanımı ile ortamın eğitsel özellikleri yer almıştır. Ardından, programlama öğretiminde kullanılabilirliğini belirlemek için uygulamaların nasıl geliştirileceği incelenmiştir. Bu amaçla programla öğretimine ilişkin döngüler, koşul yapıları, fonksiyonlar-prosedürler, değişkenler, listeler ve diziler gibi bir grup temel programlama kavramını içeren örnek uygulamalar mBlock programlama ortamında geliştirilmiştir. Geliştirilme süreci ve nasıl geliştirildiği ayrıntılı olarak açıklanmıştır. Bu aşamadan sonra, geliştirilen örnek programlar mBot-Robot Kit üzerinde denenmiştir. Gerek uygulamaların geliştirme süreci sonuçları gerekse robot kit üzerindeki deneme süreci sonuçları değerlendirilmiştir. Değerlendirme süreci araştırmacılar tarafından ilgili alanyazın ışığında bilgi ve tecrübelerine dayalı olarak gerçekleştirmiştir. Bu değerlendirme sonuçlarının bütünleştirilmesiyle araştırma bulgularına erişilmiştir.

## **3. BULGULAR**

Araştırmanın bu bölümünde, mBot - STEM Educational Robot Kit'in ve mBlock programlama ortamının özellikleri, kullanımı ve programlama yapısı açıklanmıştır. Platformun ve robot kitin programlama öğretiminde kullanılabilirliğini belirlemek için mBlock programlama ortamı kullanılarak geliştirilen temel programlama kavramlarını içeren örnek programlar, nasıl geliştirildiği ve robot kit üzerindeki deneme sonuçları yer almaktadır.

## **3. 1 mBot (mBot - STEM Educational Robot Kit) Özellikleri**

Çalışmada incelenen mBot - STEM Educational Robot Kit platformu Makeblock tarafından STEM eğitimi için geliştirilmiştir. Uygun maliyetli, kolay kurulum ve kullanıma sahip, öğrencilerin programlama öğretiminde kullanılabilecek çok yönlü robotik bir platform özelliklerini sağladığı için tercih edilmiştir. Kit öğrencilerin mekanikteki el becerilerinin, kontrol ve bilgisayar sistemlerinde deneyimlerinin artmasını sağlamaya ve küçük yaştan itibaren robotik sistemlerin mantığını anlamalarına olanak sağlayacak şekilde hazırlanmıştır. Programlama ve donanım karmaşık olmadığı için ilkokul öğrencilerinin bile bu robotları rahatlıkla kullanabilmesi ve öğrenebilmesi mümkündür. Robotik öğrenme ve tasarım için gerekli çözümlerin pek çoğunu bir araya getirmektedir. Çocukların başarı duygusunu hissetmesini sağlamaya yönelik olarak tasarımlanmıştır. Montajlanmamış olarak sunulan bu kit 38 parçadan oluşmasına rağmen 10-15 dakikada hızlıca monte edilebilmektedir. Robot çevresi

ile Işık Sensörü, Ultrasonik Sensör, Çizgi İzleyen Sensör, Kızılötesi Alıcı ve Buton kullanılarak iletişimde bulunmakta, iletişim sonuçlarını 2 motorla hareket, Buzzer ile siren, RGB Led ile ışık ve Kızılötesi Verici ile uzaktan kumanda olarak gösterebilmektedir. 17x9x9 cm ölçülerinde olup, ağırlığı 340 gr'dır. 3.7V DC lityum batarya veya 4 adet 1.5V AA pil ile çalışabilmektedir. Kit modüler ve genişletilebilir şekilde tasarlanmıştır. Çok çeşitli giriş ve çıkış parçaları ayrıca

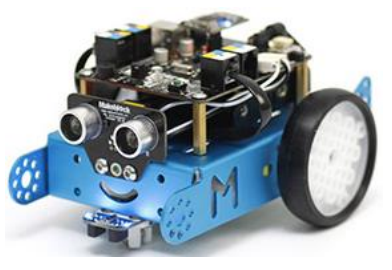

sunulmaktadır (Makeblock, 2017). Kişisel kullanım için Bluetooth, sınıf ortamında kullanım için

2.4 Ghz USB Dongle kullanan sürümü bulunmaktadır. mBot'ların programlanmasında mBlock veya metin tabanlı Arduino IDE'de kullanılabilmektedir. Çalışmada 2.4 GHz USB Dongle kullanan sürümü tercih edilmiştir. Ülkemizde kitin çeşitli firmalarca satışı yapılmaktadır (Robitshop, 2017; Robotistan, 2017). Yandaki foroğrafta kit montajlanmış halde görülmektedir.

#### **3.2. mBlock Programlama Ortamının Özellikleri**

mBlock programlama ortamı, grafik arayüzlü görsel programlama desteği sunan Scratch 2.0, Robotik ve Arduino platformlarının birleşmesinden oluşmaktadır. Kolay programlama özelliği ile istenen şekilde robotları kablo bağlantısı olmadan programlayıp, kontrol etmek mümkündür. Aynı zamanda fiziksel dünya ile etkileşim içinde interaktif uygulamalar (oyun, hikâye, animasyon içerikli) geliştirilebilmektedir. Gerçek zamanlı kod üretme desteğine sahiptir. Scratch tarzındaki (sürükle-bırak) açık kaynak kodlu bu kod yazma ortamı Arduino temelli robot ve kartların programlanmasında da kullanabilmektedir. Bu amaçla Arduino Board Standartlarını desteklemektedir. Arduino UNO, Leonardo, Nano, Mega128, Mega 2560, PicoBoard, Makeblock mCore ve Arduino uyumlu diğer kartlarla kullanılabilmektedir. Üretici firma yeni platformlar ve panolar için gerekli uzantıları ekleme konusunda destek sunacağını açıklamıştır (Makeblock, 2017). Bu görsel programlama ortamı açık haberleşme protokolleri ve kaynak kodları kullanmaktadır. Windows, MAC ve Ipad uyumlu güncel sürümü Türkçe dâhil 20 dili desteklemektedir. Ücretsiz ve kaynak kodları açıktır. Herhangi bir yardımcı ek uygulama olmaksızın kullanılabilmektedir. Kablosuz haberleşme protokollerini de desteklediği için daha esnek kullanım olanağı sunmaktadır.

### **3.3. mBlock Kullanımı ve Programlama Yapıları**

Program çalıştırıldığı zaman karşımıza aşağıdaki arayüz çıkmaktadır. Arayüz üzerindeki yapılar ve görevleri kısaca açıklanmıştır. Programlama ortamı menü yapısında (5 numaralı alan) sunulmakta, 4 temel bölümden oluşmaktadır. 1 numaralı bölümde seçilen dekor içerisinde seçilen figür (kukla) yer almaktadır. 2 numaralı bölümde sahne (dekor) ve figür (kılık, kukla)

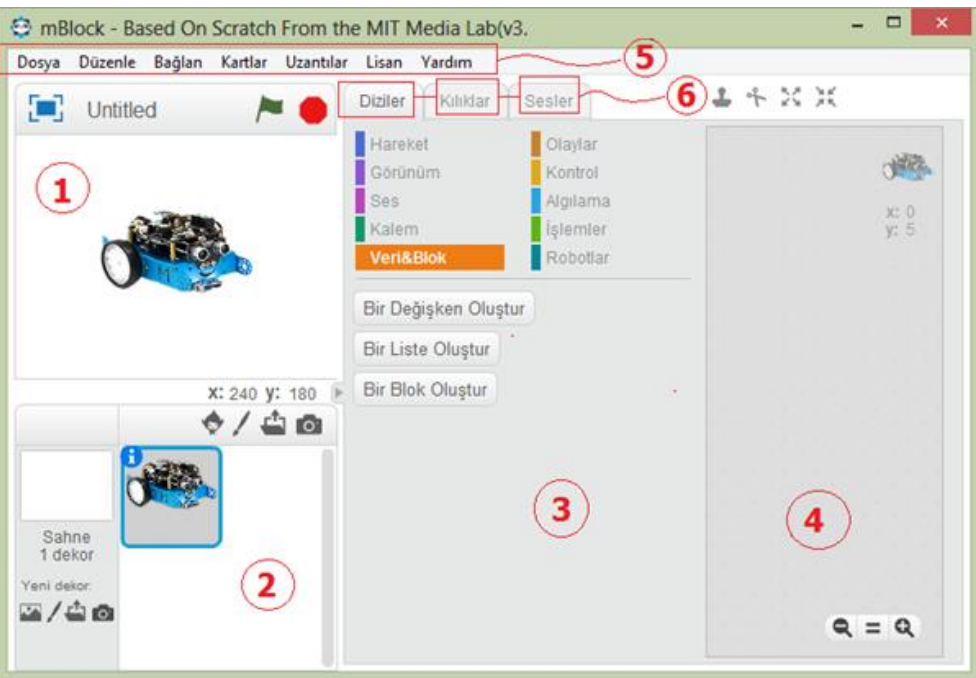

*Şekil 1*. mBlock programlama Ortamı ve Yapısı

seçimi yapılmaktadır. 3 numaralı bölüm programlama ortamını oluşturan blok yapılara ayrılmıştır. Programın yazıldığı alan ise 4 numara ile belirtilmiştir. mBlock programlama ortamı (6 numaralı alan) diziler (blok kategorileri), sahneler (dekor), figürler (kılık, kukla) ve seslerden oluşan bir yapı içerisinde sunulmaktadır. Bu ortamı kullanarak etkileşimli hikâyelerle, oyunlarla, animasyonlarla ve robotlarla eğlenceli ve kolay şekilde programlama yapmak veya yapmayı öğretmek mümkündür. mBlock'ta programlama öğrenmek veya öğretmek için kullanabilecek yapılar "Betikler" başlığı altında; "Hareket", "Görünüm", "Ses", "Kalem", "Veri&Bloklar", "Olaylar", "Kontrol", "Algılama", "İşlemler" ve "Robotlar" olmak üzere toplam 10 kategoride toplanmıştır. Bunların kullanımıyla programlar oluşturulmaktadır. Seksenden fazla sahne, yüzden fazla kılık ve ses; çeşitli kategori, tema veya türlere göre ortamın kütüphanesinden seçilebilmekte, istenildiğinde bilgisayarda bulunan veya oluşturulan dekor, kukla ve sesler kullanılabilmektedir. İstenirse programın sunduğu dekor, kukla ve ses aracıyla da oluşturulabilmektedir.

Çalışmanın bu aşamasında programlama öğretiminin temel kavramları olan döngüler, koşul yapıları, fonksiyonlar-prosedürler, değişkenler, listeler ve dizilerin yer aldığı kategoriler ve bloklar aşağıda açıklanmıştır. Bu amaçla mBlock programın 3.2.2 sürümü Microsoft Windows işletim sistemi üzerinde kullanılmıştır. Programın ekran görüntülerinden yararlanılmıştır.

**Döngüler:** Döngüler belli bir koşul altında tekrarlanan işleri yapmak için kullanılan temel yapılardır. İstenildiği kadar iç-içe döngü yapısı kullanılabilmektedir. mBlock'ta döngüler "kontrol" kategorisinin altında toplanmıştır. Temel 3 "döngü" bloğu tanımlanmıştır.

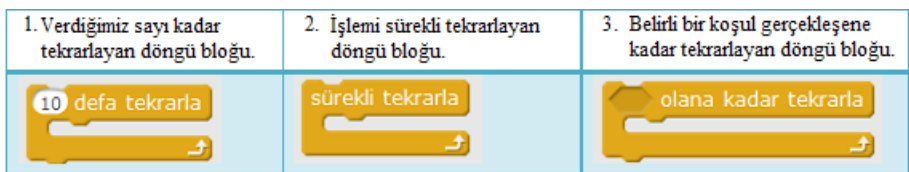

*Şekil 2*. mBlock programlama dilinde kullanılan "döngü" blokları

**Koşul Yapıları:** Program akışını farklı durumlara göre değiştirmek, yönlendirmek (olumlu veya olumsuz koşullu işlem yapmak) için kullanılan temel karar yapılarıdır. mBlock'ta koşul yapıları "kontrol" kategorisinin altında toplanmıştır. Temel 2 "koşul" bloğu tanımlanmıştır.

| 1. Olumlu koşul ifadesi "eğer" "ise" koşul | 2. Olumlu koşul ifadesi "eğer" "ise" ve olumsuz |
|--------------------------------------------|-------------------------------------------------|
| bloğu.                                     | durumda koşul ifadesi "değilse" bloğu.          |
| <i>ise</i>                                 | <i>ise</i><br>değilse                           |

*Şekil 3.* mBlock programlama dilinde kullanılan "koşul" blokları

**Fonksiyonlar – Prosedürler:** Kodu bir kez yazıp istenildiği kadar kullanmak için ortaya konmuş temel yapılardır. Program akışı içinde tekrarlayan ifadelerin her seferinde tekrar tekrar yazılması yerine, bir kere ayrı bir yerde yazılıp tekrarlanan yerde kullanmak için uygundurlar. Fonksiyonlar – Prosedürler, belirli sayıda verileri kullanarak bunları işleyen ve bir sonuç üreten komut grubudur.

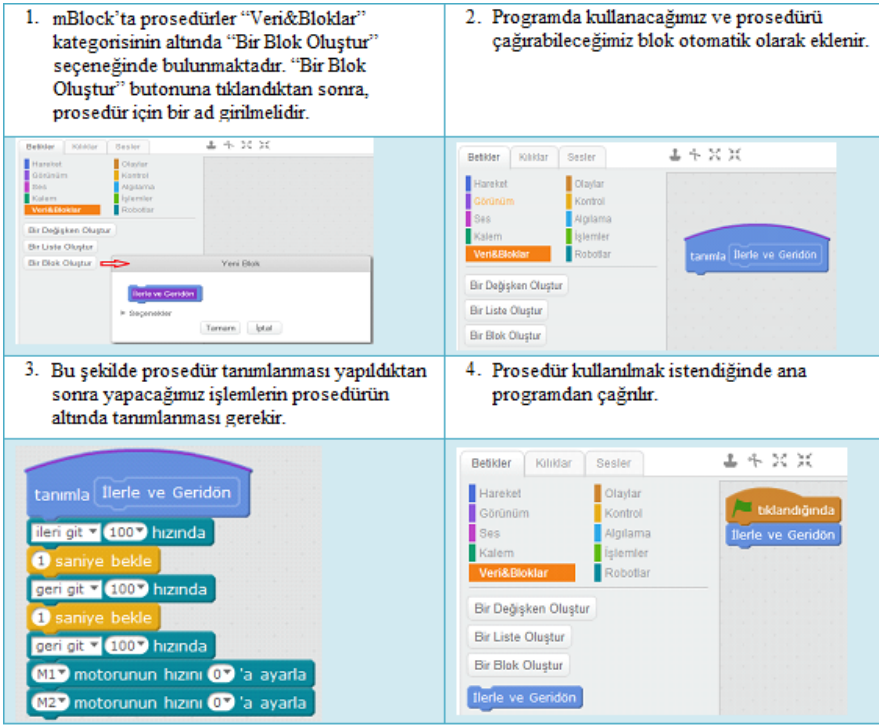

*Şekil 4.* mBlock programlama dilinde kullanılan "Fonksiyon – Prosedür" blokları

Fonksiyon ve prosedürlerin girdilerine (bunlara değer taşıyan değişkenlere) ise parametre adı verilir. Bir prosedür çağrıldığında, aynı zamanda parametre değerlerini de vermek gerekmektedir. Bir fonksiyon – prosedür, bu parametreleri alıp bir işleme tabi tutar ve bir değer hesaplar. Bu değer "çıktı" veya "geri dönüş değeri" olarak adlandırılır.

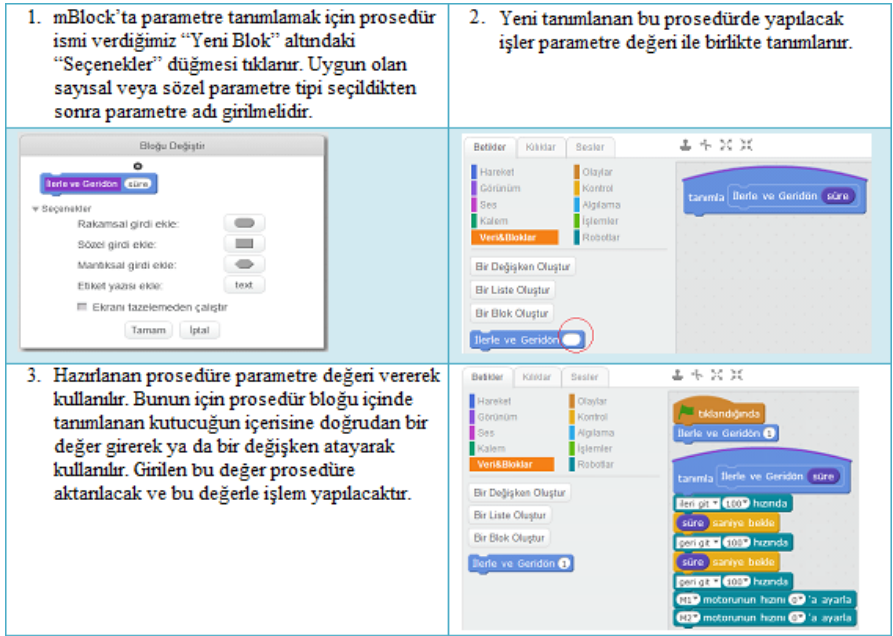

*Şekil 5.* mBlock programlama dilinde Fonksiyonlara – Prosedürlere parametre girilmesi

**Değişkenler**: Girdiğimiz değerleri alan veya programın çalışmasıyla bazı değerlerin atandığı veri tutucularından oluşan temel yapılarından biridir. Değişkenlerin taşıdığı değerler programın akışı içinde farklılaşabilir. Değişkenler, değişken adı ve değeri olmak üzere iki kısımdan oluşurlar. Basit değişken tipleri; sayısal, metin ve Boolean tipindedir.

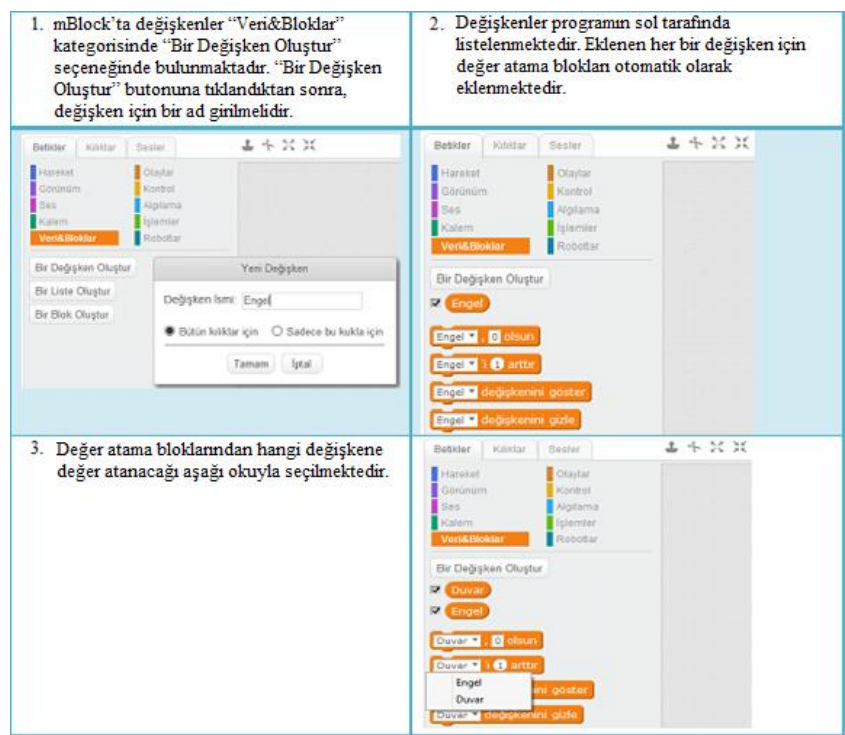

*Şekil 6.* mBlock programlama dilinde "değişken" oluşturulması ve kullanılan "değişken" blokları

**Listeler, Diziler:** Çok sayıda değişkenle çalışmak için oluşturulmuş temel yapılarından biridir. Listeler değişkenlerden farklı olarak birden fazla değer taşırlar. Listede elamanlar dizi mantığıyla tutulmaktadır. Dizi, aynı tipteki verilere tek bir isimle erişmek için kullanılan bir kümedir.

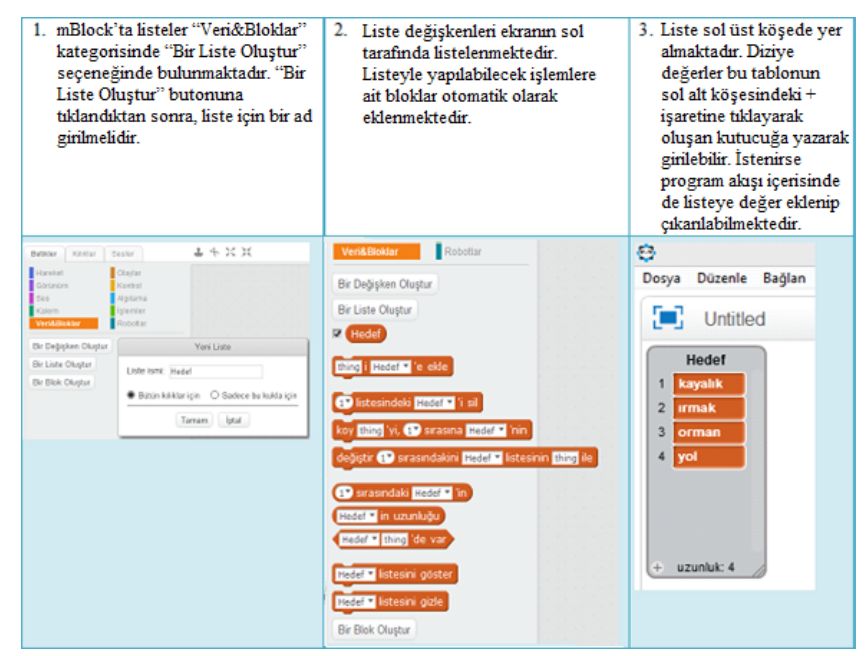

*Şekil 7.* mBlock programlama dilinde "liste" oluşturulması ve kullanılan "liste" blokları

#### **3.4 mBlock Kullanılarak Hazırlanan Programlama Örnekleri**

Çalışmanın bu aşamasında; yukarıda açıklanan programlama öğretiminin temel kavramlarını içeren uygulamalar mBlock programlama ortamında geliştirilerek mBot robot üzerinde denenmiştir. Bu amaçla; döngüler, koşul yapıları, fonksiyonlar-prosedürler, değişkenler, listeler ve dizilere ilişkin örnekler hazırlanmış ve mBlock programın 3.2.2 sürümü Microsoft Windows işletim sistemi üzerinde kullanılmıştır. Ayrıca, uygulama ortamında geliştirilen örneklerin ekran görüntülerinden yararlanılmıştır.

#### *Döngü Örnekleri*

*Verilen sayı kadar işlemi tekrarlayan döngü örneği:* Bu örnekte mBot 100 rpm hıza göre 1 saniye ileri, 1 saniye de geri hareket etmekte ve toplamda bunu 2 defa tekrarlamaktadır. Tekrarın sonunda geri gelme hızını sıfırlayarak durmaktadır.

*İşlemi sürekli tekrarlayan döngü örneği:* Bu örnekte; mBot 100 rpm hıza göre 1 saniye ileri, 1 saniye geri hareket etmekte ve bunu sürekli olarak tekrarlamaktadır.

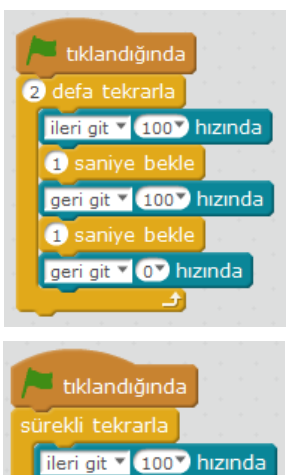

saniye bekle geri git v (100 > hızında saniye bekle

506

*Belirli bir koşul gerçekleşene kadar döngü örneği:* Bu örnekte mBot'un ultrasonik algılayıcısı kullanılarak engele olan uzaklık ölçülmektedir. Engele olan uzaklık 20 cm'den büyük ise program çalışmaktadır. Engele olan uzaklık 20 cm'den küçük olana kadar 100 rpm hıza göre 1 saniye 1 saniye ilerleyip koşul

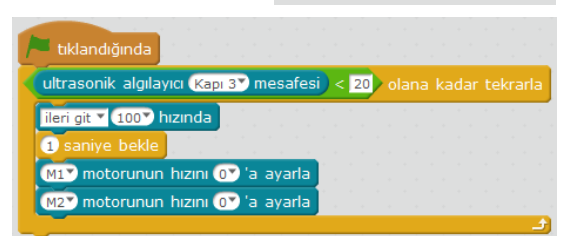

gerçekleşince M1 ve M2 motorlarının hızlarını sıfıra düşürmektedir. Uzaklık şartı olan 20 cm "İşlemler" kategorisinde bulanan  $\left\{ \right\}$ islem bloğu kullanılarak yazılmıştır.

### *Koşul Örnekleri*

*Olumlu koşul ifadesi "eğer" "ise" örneği:* Bu örnekte mBot'un ultrasonik algılayıcısı kullanılarak engele olan uzaklık ölçülmektedir. Engele olan uzaklık 20 cm'den küçük ise program çalışmaktadır. Engele olan uzaklık 20 cm'lik alan içerisinde kalıncaya kadar her tıklamada 100 rpm hıza göre 1 saniye gerileyip, M1 ve M2 motorlarının hızlarını sıfıra

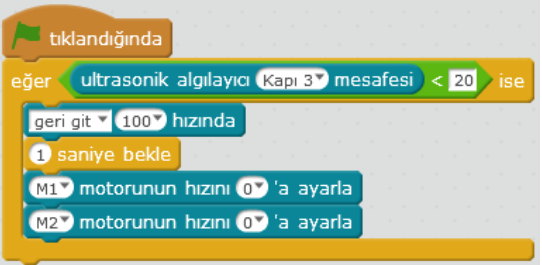

düşürmektedir. Uzaklık şartı olan 20 cm "İşlemler" kategorisinde bulanan **işlem** işlem bloğu kullanılarak yazılmıştır.

*Olumlu koşul ifadesi "eğer" "ise" ve olumsuz koşul ifadesi "değilse" örneği:* Bu örnekte mBot'un ultrasonik algılayıcısı kullanılarak engele olan uzaklık ölçülmektedir. Engele olan uzaklık 10 cm'den büyük ise her tıklamada 100 rpm hıza göre 1 saniye ileri doğru 10 cm kalıncaya kadar gitmektedir. Eğer engele olan uzaklık 10 cm'den küçük ise robot geriye doğru 10 cm oluncaya kadar 100 rpm hıza 1 saniye boyunca çalışmaktadır. Koşul sağlanınca M1 ve M2 motorlarının hızlarını sıfıra düşürmektedir. Uzaklık şartı olan 10 cm "İslemler" kategorisinde bulanan  $\left\{ \blacksquare \leq \blacktriangleright \right\}$  islem bloğu kullanılarak yazılmıştır.

## *Fonksiyon – Prosedür Örneği*

Bu örnekte mBot'un ultrasonik algılayıcısı kullanılarak engele olan uzaklık ölçülmektedir. Engele olan uzaklık 10 cm'den büyük ise program çalışmaktadır. Engele olan uzaklık 10 cm'den büyük ise her tıklamada 100 rpm hıza göre 1 saniye ileri doğru 10 cm kalıncaya kadar gitmektedir. Koşul sağlanınca "Dur" prosedürü ile robot durmaktadır. Bu prosedür "Veri&Bloklar" kategorisinde bulunan "Bir Blok Oluştur" seçeneği ile oluşturulmuş ve prosedür tanımlanması "Dur" şeklinde yapıldıktan sonra kullanacağımız

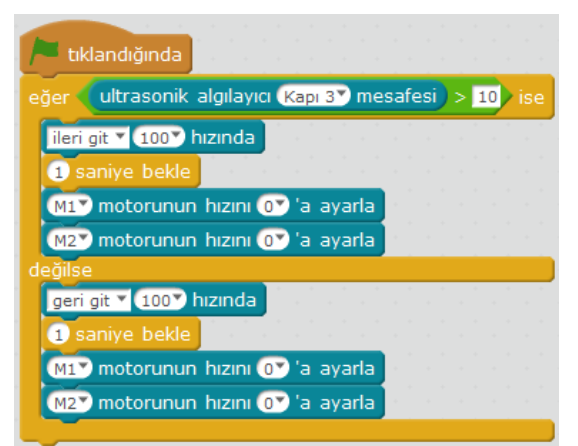

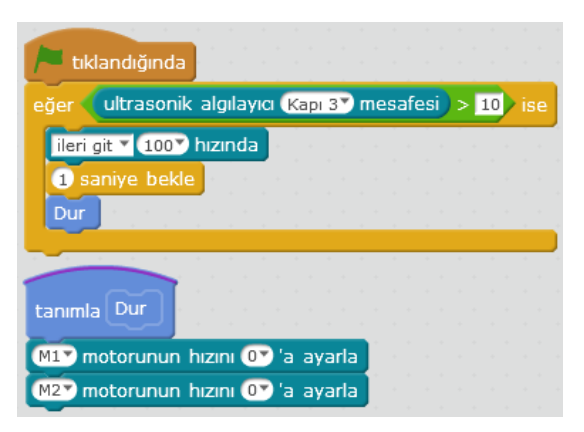

işlemler prosedürün altında M1 ve M2 motorlarının hızlarını 0'a ayarla şeklinde tanımlanmıştır. Bu işlemlerin tanımlanması için "Robotlar" kategorisinde bulunan yandaki blok kullanılmıştır. Bloğun bir kopyası oluşturularak M1 ve M2 seçenekleri seçilmiştir. Uzaklık şartı olan 10 cm "İşlemler" kategorisinde bulanan  $\Box$  işlem bloğu kullanılarak yazılmıştır.

## *Parametre Örneği*

Bu örnekte mBot'un ultrasonik algılayıcısı kullanılarak engele olan uzaklık ölçülmektedir. Engele olan uzaklık 10 cm'den büyük ise program çalışmaktadır. Engele olan uzaklık 10 cm'den büyük ise her tıklamada 100 rpm hıza göre 1 saniye ileri doğru 10 cm

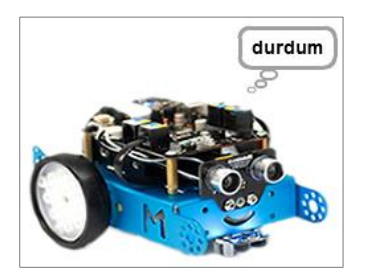

kalıncaya kadar gitmektedir. Koşul sağlanınca "Dur" prosedürü ile robot durmaktadır. Bu aşamaya kadar

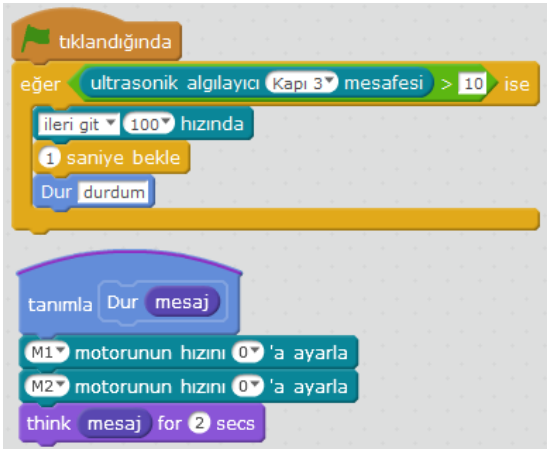

olan işlemler için yukarıdaki prosedür örneği kullanılmıştır.

Bu prosedüre parametre tanımlamak için sağ tıklanmış ve açılan "düzenle" düğmesinde bulunan "Seçenekler" içerisinden "Sözel girdi ekle" kullanılarak parametre tipi seçilmiştir. Prosedür bloğu içinde tanımlanan kutucuğun içerisine "durdum" yazılarak parametre tamamlanmıştır. Program çalıştırılınca programdaki kukla "durdum" ifadesini 2 saniye boyunca ekrana yazmaktadır. Uzaklık şartı olan 10 cm "İşlemler" kategorisinde bulanan **işlem**islem

bloğu kullanılarak yazılmıştır.

#### *Değişken Örneği*

Bu örnekte mBot'un ultrasonik algılayıcısı kullanılarak engele olan uzaklık ölçülmektedir. Engele olan uzaklık 30 cm'den büyük ise robot her tıklamada 100 rpm hıza göre 0.2 saniye ileri doğru ve 0.2 saniye geriye doğru 2 defa harekat ettikten sonra durmaktadır. Engele olan uzaklık 30 cm'den küçük ise 0.65 saniye sağa dönüp durmaktadır. Örnekte engele olan uzaklık için "mesafe" adında bir değişken oluşturulmuştur. "Bir Değişken Oluştur" butonuna tıklandıktan sonra, değişken için "mesafe" ad olarak girilmiştir. "mesafe" değişkeni için değer atama blokları bu aşamada otomatik olarak eklenmiştir. Bu bloklar program içinde kullanılarak, ultrasonik algılayıcı mesafesi "mesafe" değişkeni ile

tıklandığında mesafe v , ultrasonik algılayıcı (Kapı 3<sup>v</sup>) mesafesi  $\binom{6}{1}$  mesafe  $> 30$  ise git v (100 > hızında  $\overline{du}$ 

ifade edilmiştir. Uzaklık şartı olan 30 cm "İşlemler" kategorisinde bulanan **işlem** işlem bloğu kullanılarak yazılmış ve "mesafe" değişkenine eşlenmiştir.

#### *Liste Örneği*

Bu örnekte mBot'un ışık algılayıcı sensörü kullanılarak, ortamdaki ışık miktarına göre mBot'un renk değiştirmesi, aynı zamanda oluşturulan renk listesindeki renklere göre mBot üzerinde bulunan RGB LED'lerin sıra ile yanması ve mBot üzerinde ışık seviyesinin konuşma balonu şeklinde görülmesi sağlanmıştır.

Bu amaçla; "Görünüm" kategorisinde bulunan Merhaba! de bloğu seçilerek

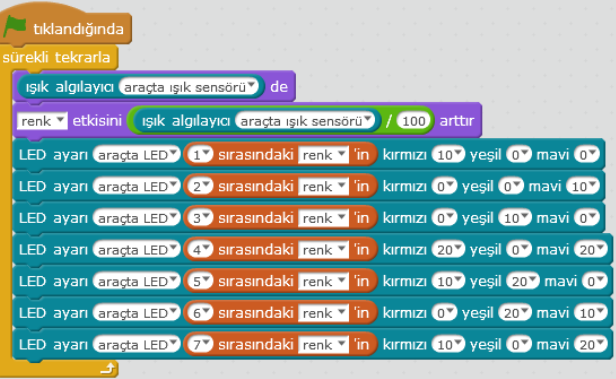

buraya "Merhaba" yerine "Robotlar" kategorisinde bulunan bloğu yerleştirilmiştir. Böylece ışık algılayıcının kullanılması sağlanmıştır. Yine "Görünüm" kategorisinde bulunan **Lrenk etkisini 25 arttır** bloğu seçilerek üzerine "İşlemler" kategorisinde bulanan **işlem bloğu 10/100 oranıyla yerleştirilmiş, bunun üzerine de** sik algılayıcı araçta işik sensörü v bloğu yerleştirilerek renk etkisi artırılarak araç gövdesinin ışık miktarına göre renk değiştirmesi sağlanmıştır. "Veri&Bloklar" kategorisinde bulunan "Bir Liste Oluştur" seçeneği kullanılarak "renk" adını taşıyan bir liste yapılmıştır. "renk" listesini oluşturan değişkenler yazılım tarafından programın sol tarafında otomatik olarak listelenmiştir. "renk"

adlı listeyle yapılabilecek işlemlere ait bloklar yine yazılım tarafından otomatik olarak eklenmiştir. Liste sol üst köşede tablo şeklinde yer almıştır. Buraya değerler (renk adları) tablonun sol alt köşesindeki + işaretine tıklayarak oluşan kutucuğa yazılarak girilmiştir.

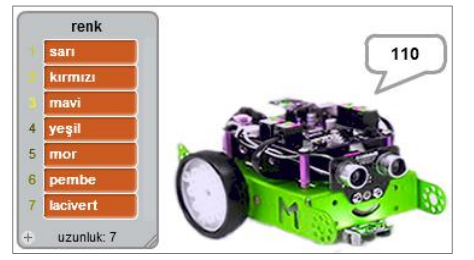

"Robotlar" kategorisinde bulunan LED ayarı araçta LED hepsi kırmızı O yeşil O mavi O bloğu seçilerek "hepsi" yerine, oluşturulan listeden 17 sırasındaki renk v 'in bloğu seçilerek üzerine yerleştirilmiştir. Bu işlem listedeki 7 renk için tekrarlanarak programa eklenmiştir. Renkler için RGB kodları girilerek LED'lerin listede belirtilen renkte yanması sağlanmıştır.

## **4. SONUÇ, TARTIŞMA VE ÖNERİLER**

Bu bölümde elde edilen bulgular tartışılarak, bu tartışmalardan hareketle ulaşılan sonuçlar sunulmuştur. Ayrıca ulaşılan sonuçlardan yola çıkılarak öneriler geliştirilmiştir. Çalışmada; programlama öğretiminin temel kavramları olan döngüler, koşul yapıları, fonksiyonlar-prosedürler, değişkenler, listeler ve dizilere ilişkin örnek uygulamalar mBlock programlama ortamında hazırlanarak mBot - STEM Educational Robot Kit üzerinde denenmiştir. Gerek programlama aşamasında gerekse mBot robot üzerinde gerçekleştirilen uygulamalardan elde edilen bulgular; mBlock programlama ortamı ve mBot robot kit kullanılarak programlamanın temel kavramlarının hızlı ve kolayca oluşturulup denenebileceğini göstermektedir. Ortamda programlama yapmak kolay ve eğlencelidir. Sürükle-bırak tarzı blokların kullanımı programlamayı hızlandırmakta ve kolaylaştırmaktadır. Farklı blok guruplarının farklı renklerle gösterilmesi ve sınıflandırılması istenilen bloğun hızlıca bulunmasını sağlamaktadır. Hazır gelen figür ve ses kütüphanesi eğlenceli bir ortam sunmaktadır. Geleneksel bir programlama aracında birçok aşamadan oluşacak kod parçası tek bir blokla ifade edildiği için daha kısa ama işlevsel programlar yazılabilmektedir. Ayrıca, yazılan programın yüklemeye gerek duymadan (derlenmeden) bir fare tıklamasıyla çalışabilmekte, bu da ortamı son derece pratik, bir diğer ifade ile kullanışlı kılmaktadır. Programlama ortamı etkileşimli hikâye, oyun ve animasyonlarla çalışmaya uygundur. Robot kullanılmak istenmediği takdirde de, seçilen bir sahne içerisinde figürlerle (sanal robotlarla) etkileşimli olarak çalışılabileceği görülmüştür. Bu durum mBlock'u yapılandırmacı yaklaşım ve temel öğretim stratejileri olan senaryo temelli, problem-temelli ya da proje-temelli öğrenme süreçlerinde kullanılabilecek bir öğrenme ortamı olarak öne çıkarmaktadır. Programın sunduğu bu olanaklar ayrıca öğrencinin programlama araçlarıyla kendi düşünceleri doğrultusunda ve yaratıcı biçimde etkileşmesine olanak sağlamakta, bu durum da mBlock'u oldukça etkili ve çekici bir öğrenme ortamı olarak karşımıza getirmektedir. Gelecekte blok temelli, sürükle-bırak tarzı bu ve benzeri ortamların özellikle yaratıcılık, yenilikçilik, sorun çözme, eleştirel düşünme gibi 21. Yüzyıl becerilerine odaklanan öğrenme-öğretme süreçlerinde oldukça etkili olacakları düşünülmektedir.

Programlama ortamının bu olumlu özellikleri yanında dikkat çeken yetersizlikleri de bulunmaktadır. Örneğin yardımcı kaynak ve dökümanlara yalnızca çevrimiçi olarak ulaşılabilmektedir. Ortam üzerinde çevrimdışı çalışırken yararlanabilecek yardım menünüsü dahi bulunmamaktadır. Belirli bir program yazmak için istenen blokun bulunmadığı durumlar da görülmektedır. Fakat bu durum ortamın sürekli güncelelleniyor ve yeni bloklar ekleniyor olamasıyla giderilebilecektir. Zira bu çalışmanın yapıldığı süre içerisinde birkaç yeni sürüm kullanıma sunulmuştur.

mBot robot kit'i değerlendirdiğimizde; montajı ve kullanımın oldukça kolay olduğu görülmektedir. Yapılan programların kablosuz olarak bir tıklamaya ile robota yüklenmesi sağlanabilmektedir. Robot ses, ışık ve hareketle dönüt verebilmektedir. Yüklenen programların

tümü sorunsuz olarak çalışmıştır. Komutlara tepkisini hızlıca ve programlandığı şekliyle gerçekleştirebilmektedir. Program ürzerindeki bir parametrenin veya blokun değiştirilemesi ve bunun denenmesi anında yapılabilmektedir. Bir Sınıf ortamında kullanmaya uygun, sağlam bir yapısı bulunmaktadır. Şarjlı pillerin kullanımı ile uzun süre kablosuz kullanmak mümkün olmaktadır.

Robot kitin de bu olumlu özellikleri yanında dikkat çeken yetersizlikleri bulunmaktadır. Örneğin çok düşük hızlarda robot hereket tepkisi vermemekte, belirli bir motor hızı istemektedir. Ayrıca robot yazılımın güncellenmesi veya varsayılan programın sıfırlanması gibi işlemler için USB kablo üzerinden bilgisayara seri port bağlantısı gerektirmektedir. Kablosuz olarak bunların yapılması mümkün değildir. Sağlam yapıda olmasına karşın elektronik bileşenlerin açıkta olması zarar görmelerine neden olabilecektir. Şünü da belirtmek gerekir ki bu çalışmada kullanılan robotun yeni bir sürümü üretilmiş ve elektronik bileşenlerin üzeri bu sürümde bir kapakla kapatılmıştır.

Programlama öğretiminde robot kullanımının iki temel üstünlüğü de, öğrencilerin soyut kavramların kolayca somutlaştırabilmesi ve yazdığı programın etkisini anında gözlemlenebilmesidir. Bu üstünlükler sayesinde öğrenci hem algoritma tabanlı ve bilgi-işlemsel düşünme becerilerini daha kolay ve etkili biçimde geliştirebilmekte, hem de programlama dersleriyle gerçek yaşam durumları arasında daha güçlü bağlantılar kurabilmektedir. mBlock ve mBot kulanım kolaylığı, sunduğu görsel programlama yapıları, uygulama durumları ve yaratıcı öğrenme olanaklarıyla; öğrencinin kodlama süreci ve mantığıyla ilgili bilişsel yetilerini geliştirilmesinde ve programlama derslerinin bağlamsallığının arttırılması noktasında oldukça etkili olabilecektir.

Bu çalışmada öğrenme ve öğretme süreçlerinde bu tür ortam ve araçların ne düzeyde etkili olduğunu test etmekten öte, Makeblock tarafından üretilen ve geliştirilen, mBot - STEM Educational Robot Kit platformunun programlama öğretiminde kullanılabilirliği incelenmiştir. Yapılan çalışma ile "programlama öğretiminde kullanılabilir mi? kullanılamaz mı?" sorularına yanıt aranmış, bu doğrultuda platform incelenmiş, platform üzerinde örnek programlar geliştirilmiş ve bu programlar robot kit üzerinde denenmiştir. Böylece, programlama öğretiminde kullanılabilecek böyle bir ortam ve aracın bulunduğuna dikkat çekilmeye, öğretmen ve araştırmacılara tanıtarak kullanmak isteyenlere fikir vermeye çalışılmıştır. Türkiye'de programlama öğretimine ilişkin yeni düzenleme 31.08.2016 tarihli ve 65 sayılı Talim Terbiye Kurulu kararıyla gerçekleştirilmiştir. Bu kararla kabul edilen Ortaöğretim Bilgisayar Bilimi Dersi (Kur 1, Kur 2) Öğretim Programı'nda programlama öğretimine ve robot programlama dersine yer verilmiştir. Ders; Güzel Sanatlar ve Spor Liselerinin dışındaki tüm diğer ortaöğretim kurumlarında 2017-2018 Eğitim ve Öğretim Yılından itibaren "Kur 1" den başlamak üzere kademeli olarak uygulanacaktır.

Çalışmanın sonuçlarından hareketle, mBot - STEM Educational Robot Kit platformunun bu dersi verecek öğretmenlerin yetiştirilmesinde ve dersin uygulanmasında yararlanılabilecek etkili, verimli ve çekici bir ortam olduğu ifade edilebilir.

Çalışma sonucunda elde edilen bulgulara paralel olarak yapılan öneriler şunlardır:

- mBot STEM Educational Robot Kit platformunun ne düzeyde etkili olduğunu deneysel olarak test edecek çalışmalar yapılabilir.
- mBot STEM Educational Robot Kit platformunun kullanılabilirlik ilkelerine göre kullanılabilirlik incelemesi yapılabilir.
- mBot STEM Educational Robot Kit platformunun programlama becerilerini ne ölçüde artırdığını belirlemeye yönelik deneysel araştırmalar yapılabilir.

## **KAYNAKLAR**

- Akçay, T. (2009). *Perceptions of Students and Teachers About The Use of A Kid's Programming Language in Computer Courses*. Yayınlanmamış yüksek lisans tezi, Orta Doğu Teknik Üniversitesi, Ankara. [Çevrim-içi: http://etd.lib.metu.edu.tr/upload/ [12611323/index.pdf](http://etd.lib.metu.edu.tr/upload/%2012611323/index.pdf), Erişim Tarihi: 15.04.2016].
- Briggs, L. J. (1984). Trying to straddle four research cultures. Educational Technology, 24(8), 33- 34.
- Çatlak, Ş., Tekdal, M.ve Baz, F. Ç. (2015). Scratch Yazılımı İle Programlama Öğretiminin Durumu: Bir Doküman İnceleme Çalışması. *Journal of Instructional Technologies & Teacher Education*, *4*(3). \*Çevrim-içi: [http://www.jitte.org/article/download/](http://www.jitte.org/article/download/%205000163313/5000147210)  [5000163313/5000147210](http://www.jitte.org/article/download/%205000163313/5000147210), Erişim Tarihi: 30.03.2016].
- Çavas, B., Kesercioğlu, T., Holbrook, J., Rannikmae, M., Özdoğru, E., & Gökler, F. (2012, September). The Effects of Robotics Club on The Students' Performance on Science Process & Scientific Creativity Skills and Perceptions on Robots, Human and Society. *In Proceedings of 3rd International Workshop Teaching Robotics, Teaching with Robotics Integrating Robotics in School Curriculum* (pp. 40-50). [Çevrim-içi: [http://www.terecop.eu/TRTWR2012/trtwr2012\\_submission\\_06.pdf](http://www.terecop.eu/TRTWR2012/trtwr2012_submission_06.pdf), Erişim Tarihi: 01.04.2016].
- Demirer, V. ve Sak, N. (2016). Programming Education and New Approaches Around The World and in Turkey / Dünyada ve Türkiye'de Programlama Eğitimi ve Yeni Yaklaşımlar. *Eğitimde Kuram ve Uygulama*, *12*(3), 521-546. \*Çevrim-içi: [http://eku.comu.edu.tr/](http://eku.comu.edu.tr/%20article/view/5000156188/5000164272)  [article/view/5000156188/5000164272](http://eku.comu.edu.tr/%20article/view/5000156188/5000164272), Erişim Tarihi: 01.03.2016+.
- Driscoll, M. P., & Dick, W. (1999). New research paradigms in instructional technology: An inquiry. Educational Technology Research and Development, 47(2), 7-18. [Çevrim-içi: <https://link.springer.com/article/10.1007/BF02299462>, Erişim Tarihi: 11.04.2017+.
- Erol, O. ve Şendağ, S. (2012). İlköğretim İkinci Kademede Alice 3 Boyutlu Animasyon Yazılımının Bilişsel Araç Olarak Kullanımına Yönelik Bir Durum Çalışması. *6th International Computer*   $& Instructional Technologies Symposium, Gaziantep Üniversitesi, Gaziantep. [Cevrim-ic]:$ http://www1.gantep.edu.tr/~icits2012/ icits2012 proceeding.pdf, Erişim Tarihi: 03.05.2016].
- Ersoy, H., Madran, R. O. ve Gülbahar, Y. (2016). Programlama Dilleri Öğretimine Bir Model Önerisi: Robot Programlama. Akademik Bilişim'11-XIII. Konferansı, Kütahya. [Çevrim-içi: [http://ab.org.tr/ab11/kitap/ersoy\\_madran\\_AB11.pdf](http://ab.org.tr/ab11/kitap/ersoy_madran_AB11.pdf), Erişim Tarihi: 29.02.2016].
- Fidan, U. ve Yalçın, Y. (2012). Robot Eğitim Seti Lego Nxt. *Afyon Kocatepe Üniversitesi Fen Bilimleri Dergisi, 12 (2012) 01510, 1-8.* \*Çevrim-içi: [http://hdl.handle.net/11630/863,](http://hdl.handle.net/11630/863) Erişim Tarihi: 29.02.2016+.
- Genç, Z. ve Karakuş, S. (2011). Tasarımla Öğrenme: Eğitsel Bilgisayar Oyunları Tasarımında Scratch Kullanımı. *5th International Computer & Instructional Technologies Symposium*. Elazığ. [Çevrim-içi: [http://dspace.beu.edu.tr:8080/xmlui/handle/ 123456789/451](http://dspace.beu.edu.tr:8080/xmlui/handle/%20123456789/451), Erişim Tarihi: 01.04.2016].
- Hubwieser, P., Giannakos, M. N., & Berges, M. (2015). *A Global Snapshot of Computer Science*  Education in K-12 Schools. [Cevrim-içi: https://www.researchgate.net/ [publication/292722310\\_A\\_Global\\_Snapshot\\_of\\_Computer\\_Science\\_Education\\_in\\_K-](https://www.researchgate.net/%20publication/292722310_A_Global_Snapshot_of_Computer_Science_Education_in_K-12_Schools)12 Schools, Erişim Tarihi: 04.04.2016].

- Kalelioğlu, F. (2014). A new way of teaching programming skills to K-12 students: Code.org. *Computers in Human Behavior*, vol. 52, pp. 200-210, 2015. [Cevrim-ici: <http://www.sciencedirect.com/science/article/pii/S0747563215004288>, Erişim Tarihi: 05.04.2016].
- Kalelioğlu, F. & Gülbahar, Y. (2014). The Effects of Teaching Programming via Scratch on Problem Solving Skills: A Discussion From Learners' Perspective*. Informatics in Education-An International Journal, 13*(1), 33-50. \*Çevrim-içi: [http://www.mii.lt/](http://www.mii.lt/%20informatics_in_education/pdf/INFE232.pdf)  informatics in education/pdf/INFE232.pdf, Erişim Tarihi: 01.04.2016].
- Kalelioğlu, F., Gülbahar, Y., Akçay, S., & Doğan, D. (2014). Curriculum İntegration İdeas For İmproving the Computational Thinking Skills of Learners through Programming via Scratch. *In Local Proceedings of the 7th International Conference on Informatics in Schools: Situation, Evolution and Perspectives* (pp. 101-112).
- Karim, M. E., Lemaignan, S., & Mondada, F. (2015). A review: Can robots reshape K-12 STEM education? 2015 IEEE International Workshop on Advanced Robotics and its Social Impacts (ARSO 2015), Lyon, France, July 1-3, 2015. [Cevrim-ici: <http://infoscience.epfl.ch/record/209219>, Erişim Tarihi: 07.04.2016].
- Makeblock (2016). mBot V1.1-Blue (2.4G Version). [Cevrim-ici: [http://www.makeblock.com/mbot-v1-1-stem-educational-robot-kit,](http://www.makeblock.com/mbot-v1-1-stem-educational-robot-kit) Erişim tarihi: 9 Mart 2016.]
- Merino, P. P., Ruiz, E. S., Fernandez, G. C., & Gil, M. C. (2016). A Wireless robotic educational platform approach. *2016 13th International Conference on Remote Engineering and Virtual Instrumentation (REV)* (pp. 145-152). IEEE. [Cevrim-ici: <http://ieeexplore.ieee.org/stamp/stamp.jsp?tp=&arnumber=7444455>, Erişim Tarihi: 12.04.2016].

mBlock (2016). *mBlock.* [Çevrim-içi: <http://www.mblock.cc/>, Erişim tarihi: 09 03 2016].

- Microbit (2016). Want to know a bit more about BBC micro:bit? [Çevrim-içi: <https://www.microbit.co.uk/about>, Erişim Tarihi: 12.04.2016].
- Özdemir, D., Çelik, E., & Öz, R.(2009). Programlama Eğitiminde Robot Kullanımı*. 9th International Educational Technology Conference (IETC2009), Ankara, Turkey.* [Çevrimiçi: [https://www.iet-c.net/publication\\_folder/ietc/ietc2009.pdf](https://www.iet-c.net/publication_folder/ietc/ietc2009.pdf), page=463, Erişim Tarihi: 01.04.2016].
- Resinovic, B. (2015). The use of Nao, a humanoid robot, in teaching computer programming. *In The Proceedings of International Conference on Informatics in Schools: Situation, Evolution and Perspectives—ISSEP 2015.* (p. 63). \*Çevrim-içi: [http://eprints.fri.uni](http://eprints.fri.uni-lj.si/3185/1/issep2015-proceedings.pdf)[lj.si/3185/1/issep2015-proceedings.pdf](http://eprints.fri.uni-lj.si/3185/1/issep2015-proceedings.pdf), page=63, Erişim Tarihi: 30.03.2016].
- Robitshop (2016). *mBot V1.1-Blue (2.4G Version).* [Çevrim-içi: http://www.robitshop.com/ [mbot-v11-blue-24g-version,](http://www.robitshop.com/%20mbot-v11-blue-24g-version) Erişim tarihi: 09 03 2016].
- Robotistan (2016). *MakeBlock mBot Kiti Mavi (2.4G Versiyonu).* [Çevrim-içi: [http://www.robotistan.com/makeblock-mbot-kiti-mavi-24g-versiyonu,](http://www.robotistan.com/makeblock-mbot-kiti-mavi-24g-versiyonu) Erişim tarihi: 09 03 2016].
- Saleiro, M. , Carmo, B., Rodrigues, J. M. F., & du Buf, J.M.H. (2013). A Low-Cost Classroom-Oriented Educational Robotics System*. In Social Robotics* (pp. 74-83). Springer International Publishing. [Cevrim-içi: https://sapientia.ualg.pt/bitstream/10400.1/ [3384/1/icsc2013.pdf](https://sapientia.ualg.pt/bitstream/10400.1/%203384/1/icsc2013.pdf), Erişim Tarihi: 04.04.2016].
- TTKB (2016). Ortaöğretim Bilgisayar Bilimi Dersi (Kur 1, Kur 2) Öğretim Programı. [Çevrim-içi: <http://ttkb.meb.gov.tr/www/ogretim-programlari/icerik/72>, Erişim tarihi: 17 Kasım 2016].
- Yadagiri, R. G., Krishnamoorthy, S., & Kapila, V. (2015). A blocks-based visual environment to teach robot-programming to K-12 students. *In Proceedings of the American Society for Engineering Education, Session:* T208, June. Seattle, WA. [Cevrim-ici: [https://www.researchgate.net/publication/274699697\\_Blockly-ASEE2015](https://www.researchgate.net/publication/274699697_Blockly-ASEE2015), Erişim Tarihi: 29.03.2016].
- Yue, W. S., & Wan, W. L. (2015). The Effectiveness of Digital Game for Introductory Programming Concepts. *The 10th International Conference for Internet Technology and*  Secured Transactions (ICITST-2015). [Çevrim içi: http://ieeexplore.ieee.org/stamp/ [stamp.jsp?tp=&arnumber=7412134&tag=1](http://ieeexplore.ieee.org/stamp/%20stamp.jsp?tp=&arnumber=7412134&tag=1), Erişim Tarihi: 05.04.2016].
- Yükseltürk, E. ve Altıok, S. (2015). Bilişim Teknolojileri Öğretmen Adaylarının Bilgisayar Programlama Öğretimine Yönelik Görüşleri. *Amasya Üniversitesi Eğitim Fakültesi Dergisi* 4 (1), 50-65, 2015. [Çevrim-içi: [http://dergi.amasya.edu.tr/article/view/ 5000087734,](http://dergi.amasya.edu.tr/article/view/%205000087734) Erişim Tarihi: 30.03.2016+.
- Yükseltürk, E. ve Altıok, S. (2016). Bilişim Teknolojileri Öğretmen Adaylarının Programlama Öğretiminde Scratch Aracının Kullanımına İlişkin Algıları. *Mersin Üniversitesi Eğitim*  Fakültesi Dergisi, 12 (1). [Çevrim-içi: <http://dergipark.ulakbim.gov.tr/mersinefd/article/view/5000120752>, Erişim Tarihi: 03.05.2016].

#### **SUMMARY**

When we consider the researches performed in programming education in the world and in Turkey; the presence of numerous researches examining the programming education and relevant new approaches attract attention. Some of these researches are the ones examining the block programming environment and they reveal the efficiency of these environments from different points of view. Other part is the researches that are aimed at robot development and programming environments and their languages. These researches reveal that robot usage in education has a positive role in learning, has developed creative thinking and problem solving skills and motivates the students.

The results obtained from the literature show that robots can be used for programming education, thus more efficient and productive results can be obtained than the traditional methods. However, it can be seen that the studies performed are realized on a limited number of platforms and the studies oriented to determine its participation in educational size is quite limited. At this point, examination of more platforms and determination of usability in educational context will more contribute in the programming education of which the significance is increasing and wide spreading every passing day. In the literature scan, it is determined that the usability of mBot—STEM Educational Robot Kit platform, that is produced by Makeblock, in the programming education for educational context is not examined. With reference to these findings, it is needed to determine the usability of mBot - STEM Educational Robot Kit platform, that is produced by Makeblock, in programming education.

mBot is a versatile robotic platform with a low price, easy installation and usage that can be used for the programming education of students. In order to programme the robot, mBlock programming environment, providing graphic programming support, is used.

The purpose of this study is to determine the contribution of mBot - STEM Educational Robot Kit platform, that is produced and developed by Makeblock, in programming education. Thus 3.2.2 version of mBlock programming environment is used on Microsoft Windows operating system. Accordingly, mBlock environment is provided in a structure including scripts (block categories), scenes (decor), figures (appearance, muppet) and voices. By using this environment, it is possible to make programming or teach programming in an entertaining and easy way via interactive stories, games, animations and robots. The structures that can be used to learn or teach programming in mBlock are collected in 10 categories as "Action", "Appearance", "Voice", "Item", "Data&Blocks", "Cases", "Control", "Perception", "Processes" and "Robots" under the "Scripts" title. Programmes are created by using them. More than eighty scenes, more than one hundred appearances and voices can be selected from the library of the environment according to various categories, themes or types and when required, the decors, muppets and voices that are present in the computer can be used.

Because the general concepts of programming education and their application types are considered in the study, the categories, blocks and their usage types in which these concepts take place in the programming environment are explained. Thus "cycle", "condition", "function-procedure", "parameter", "variable", "list" and "directory" blocks used in mBlock programming environment and their usages are specified. Then sample applications including the general programme and the concepts are developed. Thus, three cycle samples are prepared as one is repeating the process with the number we have given, one is repeating the process until a specific condition is realized and other is repeating the process continuously. For the condition structures; two condition samples are prepared as one includes a positive condition expression "if" "in case" and other includes a positive condition expression "if" "in case" and a negative condition expression "if not". Sample applications regarding the functionsprocedures, parameter usage, variable usage, lists and directories are prepared and all of them are tried on mBot-Robot Kit.

The findings obtained both in programming stage and in the study performed on mBot robot show that general concepts of programming such as cycles, condition structures, functions-procedures, variables, lists and directories can be rapidly and easily created and tried in programming education by using mBlock programming environment and mBot robot. It reveals that programming process is easy and entertaining and that it can be operated only by one mouse clicking without requiring any programme loading (without compilation). It is seen that programming environment is suitable for working with interactive stories, games and animations and if robot usage is not requested, interactive education can be provided with the figures in a selected scene. In the future, it is thought that blockbased, drag and drop style similar environments will be quite efficient in education and teaching processes. Furthermore, numerous studies in the literature also report that abstract concepts can be concretized with the use of robot in teaching of programming and students seeing instantly the impact of code they write can develop problem-solving and information-operational thinking skills more easily and rapidly.

The purpose of this study is not to test that whether such kinds of environments and tools are efficient in education and teaching processes or not. The aim is to remark the presence of such an environment and tool give an idea, to provide an opinion for the teachers and researchers and to provide an application sample. Because programming education in Turkey takes place in the Secondary Education Computer Sciences Lesson (Course 1, Course 2) Curriculum that is accepted by the decision of Board of Education and Discipline dated 31.08.2016 and no 65; testing the efficiency, performance and convenience of block-based environments in class environment is quite important and it is recommended for the researchers to perform such studies. Although the tested product is a commercial product, using an open source coded programming and a hardware environment renders it to be preferable. Starting the programming education at secondary education level in Turkey is more essential in terms of using a physical robot. Because the features of this age group is more suitable for learning with physical experiences and it is considered that materialization of nonphysical concepts such as programming education via robots will provide a permanent and efficient learning.